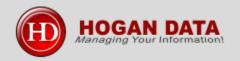

# **DataPlus Plugins & Tools**

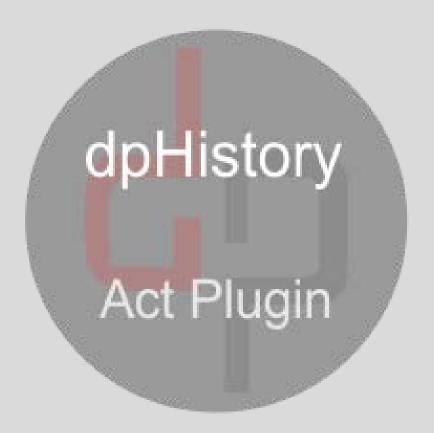

Add functionality & extend the capabilities of Act!.

- dpHistory with one click of a button, will create Act activity, clear the activity, create an Act history. Your record is now in Task List, History List, Calendar & available in contact or company Activity & History tab.
- When saving dpHistory you can choose to send current contact email with history details in body.
- While taking notes using dpHistory you can continue to use all functions within Act.
- When you start dpHistory, timer starts providing accuracy of duration for your activity & history.
- Auto Fill regarding & details saving you time & providing consistency.

# Compare

The default Act History & dpHistory look very much alike.

Performance, time & usage are quite different.

When you use dpHistory, you are in command of your valuable use of Act.

You choose to have history recorded on your calendar with less mouse clicks!

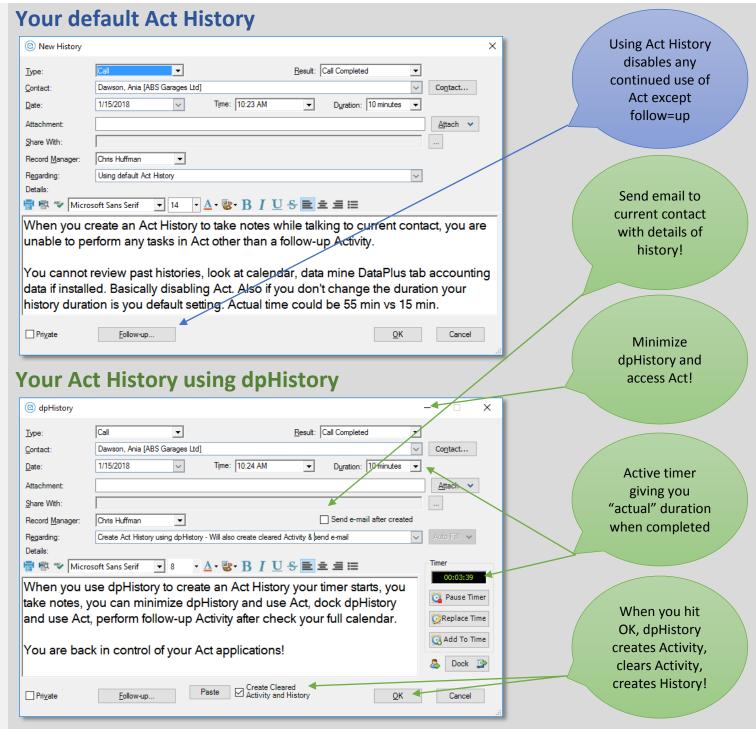

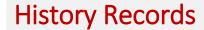

dpHistory provides more accurate records in Act.

#### **Contact Activity**

After creating dpHistory, a cleared activity is created with actual duration.

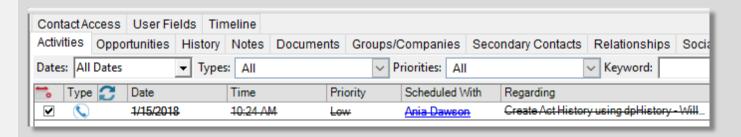

## **Contact History**

After creating dpHistory, a history is created with actual duration.

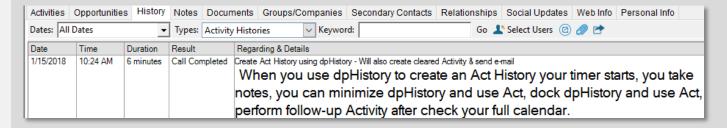

#### Calendar

After creating dpHistory, activity is displayed in calendar.

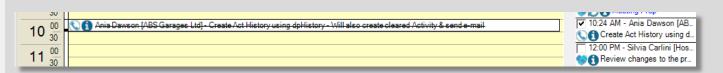

#### **Task List**

After creating dpHistory, cleared activity is displayed in Task List.

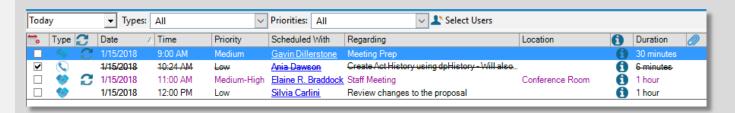

#### **History List**

After creating dpHistory, history is displayed in History List.

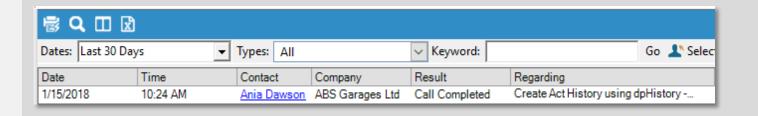

### **Additional Uses**

Dock multiple dpHistory instances. Jump to running dpHistory contacts by clicking on avatar icon.

Working on a project for contact? Pause dpHistory, launch new dpHistory instance for new phone call. When completed open running instance and restart timer!

### **Dock Multible dpHistorys**

- Navigate to different contacts while working.
- Track multi tasking for your daily activities with your contacts.
- dpHistory records the actual time duration for each history.
- E-mail contact with history regarding and details, making them aware of what you are doing for them.

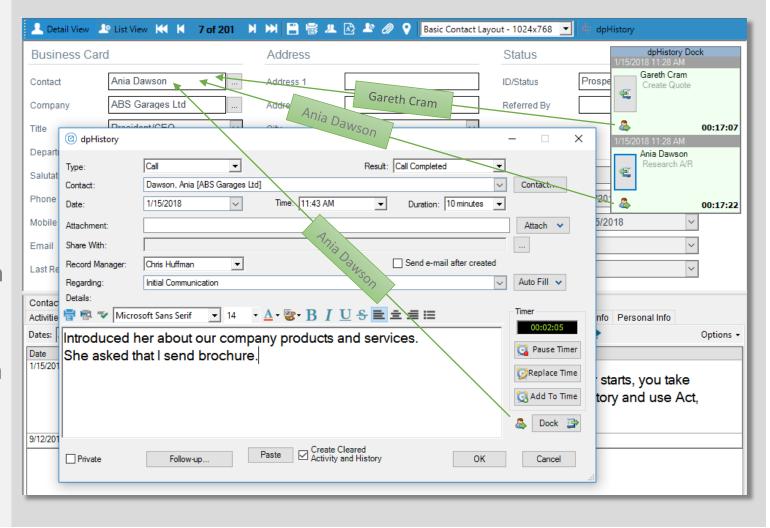

# Settings and Auto Fill Tasks

Launch dpHistory Setting from Act.

Modify Settings with your preferences.

Create Auto Fill saving you time & creating consistencies

#### dpHistory Settings

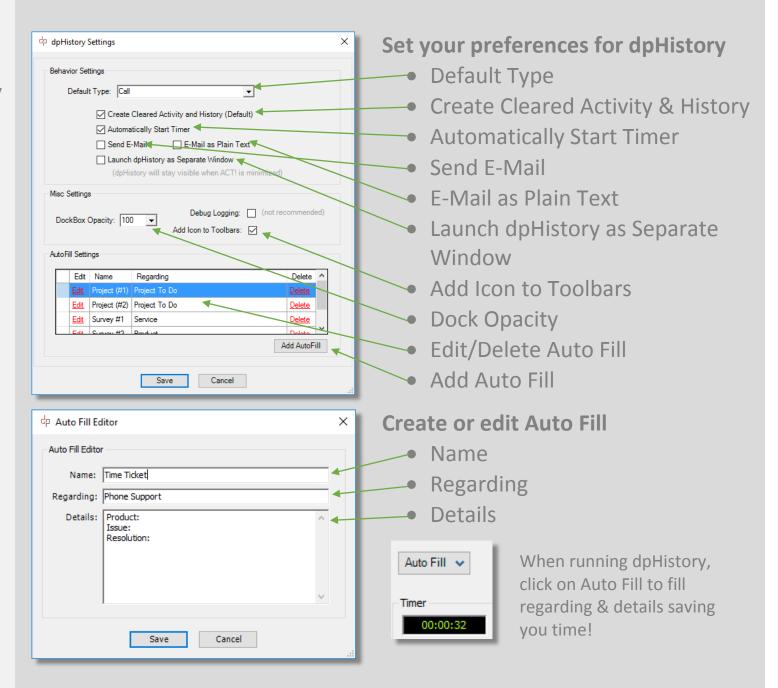

# **Using Auto Fill**

Launch dpHistory instance.

Click on Auto Fill with predefined settings.

Navigate & use Act with dpHistory open.

Record additional information in history details.

When finished, click OK.

dpHistory creates & clears activity and creates a history.

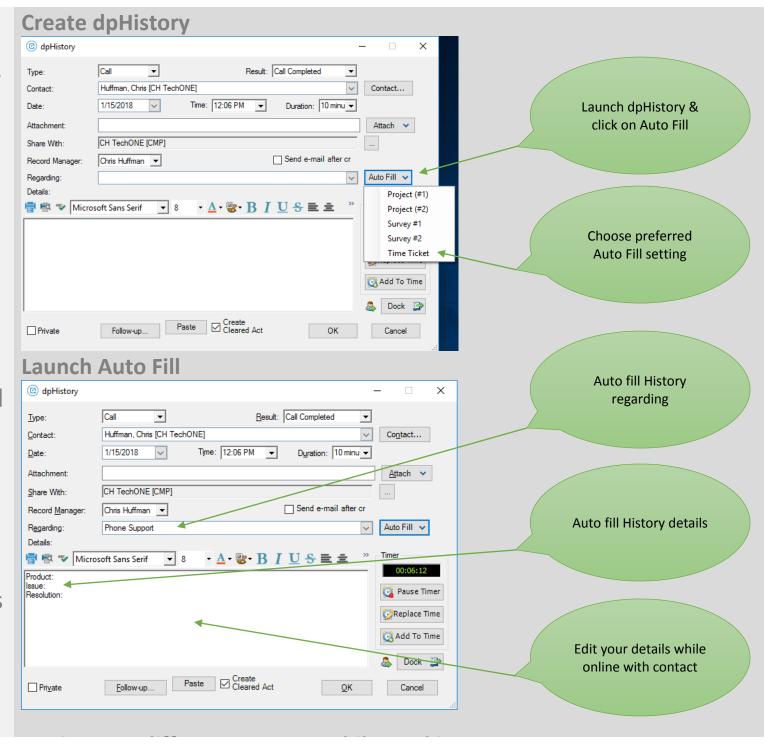

# More DataPlus Plugins & Tools

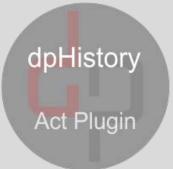

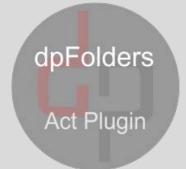

dpCompany Access Act Plugin

dpContact Push Act Plugin

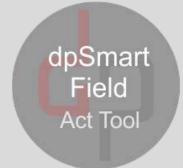

## Hogan Data - At Work For You

Act Certified Consultant – Act Developer
QuoteWerks Partner – QuoteWerks Developer
Sage Software Partner – Sage Software Developer
QuickBooks Partner – QuickBooks Developer

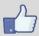

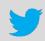

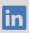

Contact Us - Web Site - About Hogan Data